2010/10/21 KH

Windows7搭載の 10 キー付ノートパソコンの場合、windows を立ち上げた時にはまだ NUMLOCK キー が OFF になっていて、10 キーをがすぐに使えないケースがあります。 その場合は、必ず一旦 NUMLOCK を ON に切り替える必要があります。

毎日 10 キーを使うユーザーにとっては面倒な手続きです。これを改善するには、レジストリーを操作して 設定を変えれば PC を立ち上げた時から 10 キーを使えるようになります。 しかし、レジストリーの操作は初心者には危険です。

XP の時代にあった「窓の手」は、レジストリー操作なども含めて簡単に Windows をカスタマイズできる フリーの便利ソフトでした。現在「窓の手 2010 for Win7」が開発中だそうですが、活用できるのは来年 になるでしょう。

当面の対策として『Keyboard Disabler』の活用: NUMLOCK キーを ON または OFF にセットしたのちに、 NUMLOCK キーを使えなくするフリーソフトがあります。 (勿論、解除操作を行えば、windows 再起動後にキー を ON/OFF できるように戻せます)

<http://www.vector.co.jp/soft/dl/winnt/util/se485343.html> からダウンロードしてください。

得られた「Keyboard Disabler.zip」を解凍して、フォルダー を適当な場所においてください。 その中にある「Keyboard Disabler.exe」を開けば、右図の ような画面が出てきます。

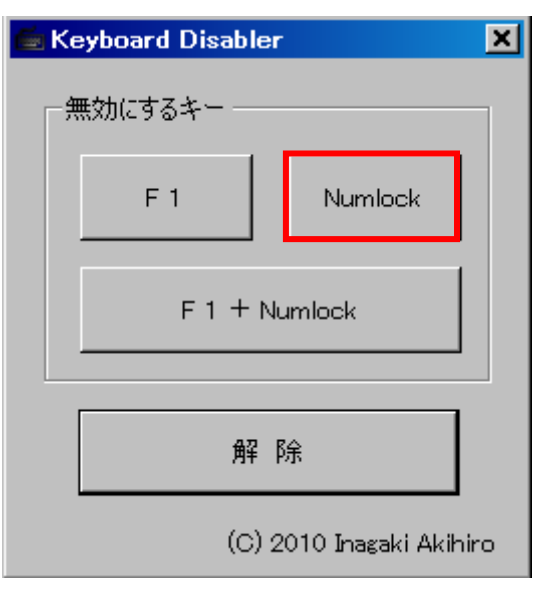

注意;私の VISTA 機では、普通に開いてキー指定のボタンを押すとエラーが発生しました。 そのような時は exe ファイルを右クリックして、「管理者として実行」で開く必要があります。

## 使い方:

- 1. NUMLOCK キーを ON の状態にします。
- 2.Keyboard Disabler.exe を開いて、「Numlock」ボタンを 押します。
- 3.「Numlock キー無効化」(要再起動)と表示されます。
- 4.ここで一旦 windows の再起動を掛けます。
- 5.再起動後は NUMLOCK キーが ON 状態で開かれます。 そして、NUMLOCK きーを押しても反応がないはずです。

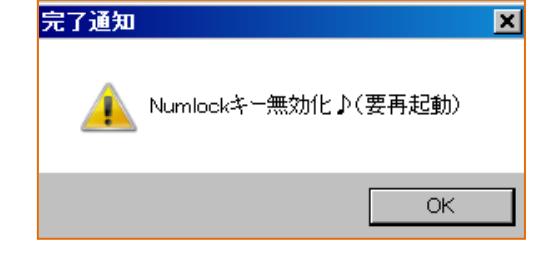

解除する場合は、再度 Keyboard Disabler.exe を開いて、「解除」ボタンを押したのちに、windows を 再起動してください。

以上

尚、このソフトは Microsoft NET Framework 4が予め PC にインストールされている必要があります。 多分、Windows7機には購入時から入っていると思われます。